## **P A S S O - A - P A S S O**

## **Cooperativa**

## **Constituição**

- **1º Passo**: Acessar o site da Jucemg (www.jucemg.mg.gov.br) e clicar no link **CONSULTA DE VIABILIDADE(1).**
- **2º Passo:** Clicar **em NOVA VIABILIDADE** e preencher com os dados solicitados.
- **3º Passo:** Verificar no site da Jucemg e no link **CONSULTA DE VIABILIDADE** a resposta à consulta já feita e, se deferida, imprimir, em 1 via.
- **4º Passo:** Acessar o site da Receita Federal do Brasil **Cadastro Sincronizado (CadSinc**)(2) [\(https://www14.receita.fazenda.gov.br/cadsincnac/inicioAction.do](https://www14.receita.fazenda.gov.br/cadsincnac/inicioAction.do) ) e preencher a COLETA WEB (coleta online).
- **5º Passo:** Consultar no site [www.receita.fazenda.gov.br/PessoaJuridica/CNPJ/fcpj/consulta.asp](http://www.receita.fazenda.gov.br/PessoaJuridica/CNPJ/fcpj/consulta.asp) a situação do pedido realizado no **CadSinc**.
- **6º Passo:** Imprimir o **Documento Básico de Entrada - DBE(3)**, em 1 via.
- **7º Passo:** Acessar o site da Jucemg [\(www.jucemg.mg.gov.br\)](http://www.jucemg.mg.gov.br/) e clicar no **PORTAL DE SERVIÇOS**.
- **8º Passo:** Clicar no link **INTEGRADOR** (Sistema Integrador REMP e FCN) (4) e, em seguida, no link **NOVO FCN/REMP(5).**
- **9º Passo:** Preencher o formulário eletrônico e clicar em **CONCLUIR** para esta operação.
- **10º Passo:** Clicar em **CAPA DE PROCESSO** (6) e imprimir em 1 via.
- **11º Passo:** Clicar em **CHECKLIST(7)** e imprimir em 1 via.
- 12º Passo: Clicar em DAE <sup>(8)</sup> ou em DAE Consolidado<sup>(9)</sup> e imprimir em 1 via. Ver Notas Explicativas.
- **13º Passo:** Protocolar a seguinte documentação em uma das unidades da JUCEMG:

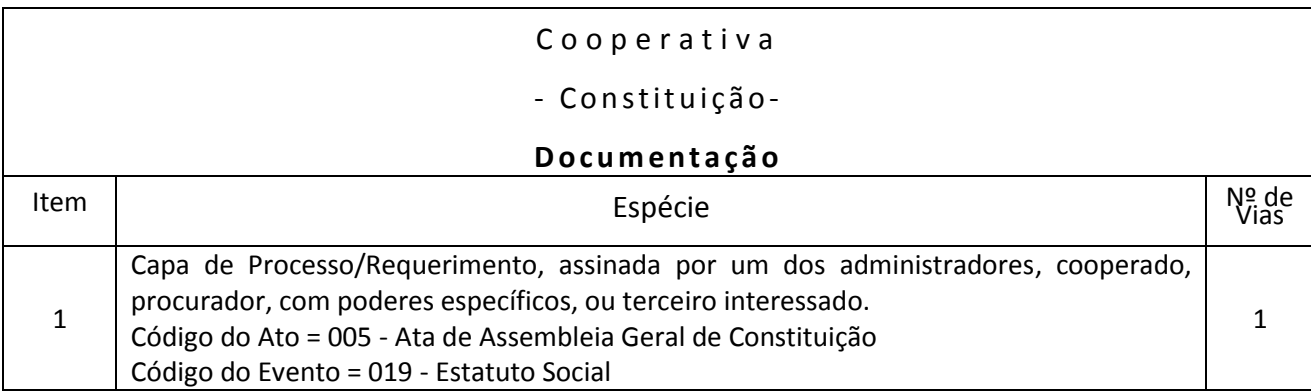

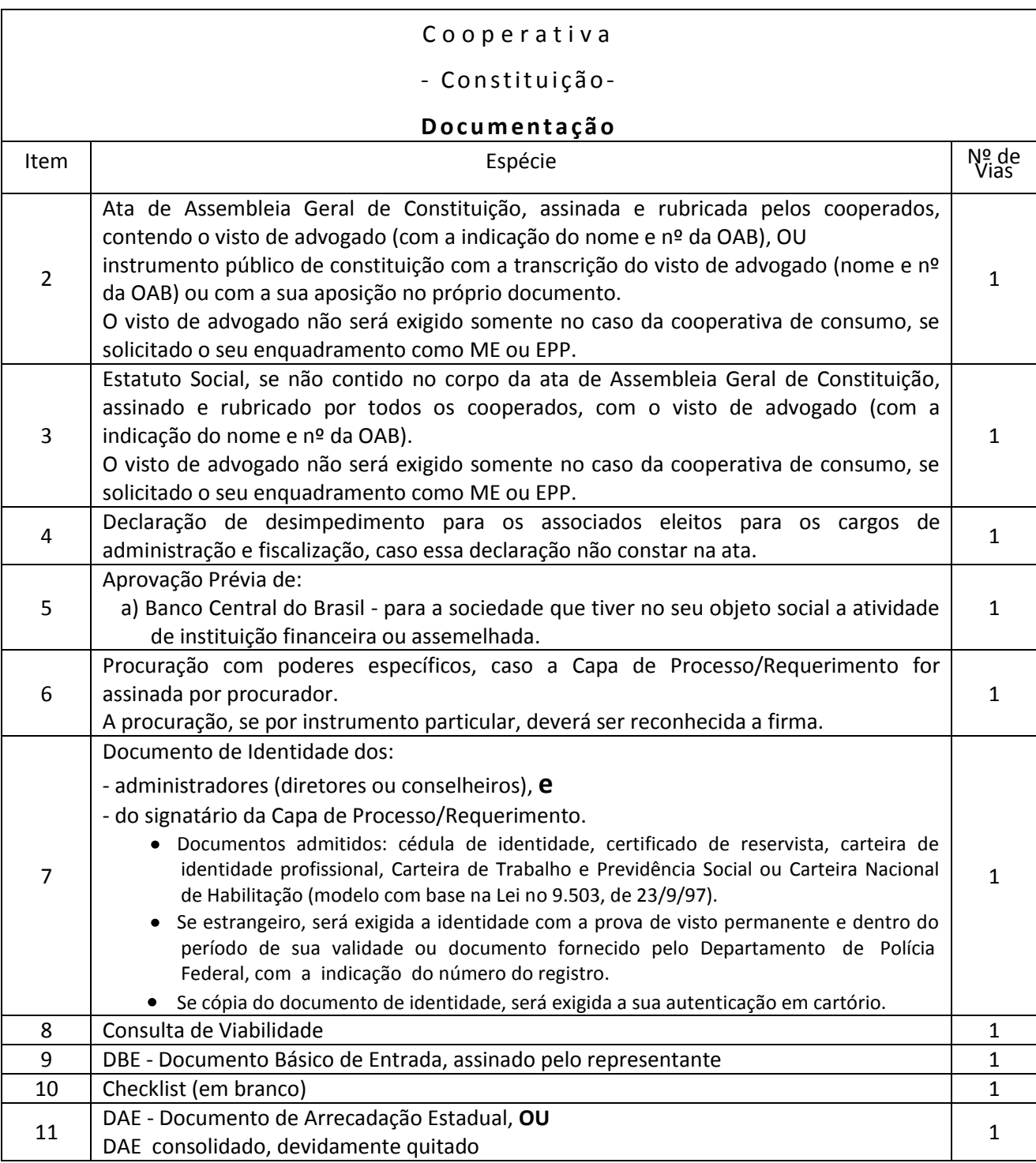

**14º Passo:** Consultar no site da Jucemg [\(www.jucemg.mg.gov.br\)](http://www.jucemg.mg.gov.br/), no link **CONSULTA DE PROTOCOLO**, decisão sobre o pedido de registro/arquivamento da constituição da Cooperativa.

**15º Passo:** Se aprovado o pedido, retirar a Ata de Assembleia Geral de Constituição registrada e demais documentos pertinentes apresentados, acessando o Portal de Serviços e clicando em **Retirar Documentos** - Certidões e documentos aprovados (Via Única). É permitido efetuar o download do documento 2 vezes, conforme artigo 6º da Instrução Normativa nº 3 do DREI (Departamento de Registro Empresarial e Integração), de 06/12/2013, no período de até 30 dias após a sua disponibilização no site, conforme artigo 78 do Decreto 1.800/96, por isso sugere-se que salve o arquivo em local seguro.

**16º Passo:** Acessar o site da Receita Federal do Brasil para imprimir o CNPJ.

**17º Passo:** Consultar no site da JUCEMG, no link **Consulta de Protocolo,** as inscrições nos demais órgãos, se for o caso, bem como o(s) licenciamento(s).

## **NOTAS EXPLICATIVAS:**

- 1) **Consulta de Viabilidade** é a consulta prévia:
	- a) do nome empresarial, pela JUCEMG, nos seguintes casos:
		- na constituição;
		- na alteração do nome empresarial;
		- transferência de registro do Cartório para a Junta Comercial;
		- abertura da 1ª filial em MG;
		- transferência da sede da empresa de outro Estado para MG.
	- b) do endereço, pela Prefeitura do Município onde houver uma unidade do MINAS FÁCIL, relativo à:
		- a) sede da empresa, quando de sua constituição,
		- b) filial , quando de sua abertura.
- (2) **Cadastro** Sincronizado CadSinc é a integração dos procedimentos cadastrais dos órgãos e entidades que participam do processo de formalização e legalização de empresas.
- (3) **Documento Básico de Entrada - DBE** é o protocolo de transmissão da ficha cadastral de pessoa jurídica,
- para a obtenção do CNPJ emitido pela Receita Federal.
- (4) **Módulo Integrador** é um sistema que unifica os dados da Consulta de Viabilidade e Cadastro Sincronizado.
- (5) **FCN** Ficha de Cadastro Nacional formulário para coleta de dados da cooperativa. **REMP** - Requerimento de Empresário - formulário que contém dados do Empresário (antiga Firma Individual).
- (6) **Capa de Processo/Requerimento** documento que contém o requerimento para solicitação na JUCEMG do registro/arquivamento da Ata de Assembleia Geral de Constituição (ou do instrumento público de constituição) da cooperativa.
- (7) **Checklist** (Check-List Preliminar de Documentação) lista de verificação de documentos para apresentação na JUCEMG, para registro da Ata de Assembleia Geral de Constituição ou (ou do instrumento público de constituição) da cooperativa.
- (8) **DAE - Documento de Arrecadação Estadual** utilizado para o pagamento do preço relativo ao serviço a ser prestado pela JUCEMG.
- (9) **DAE Consolidado** Documento de Arrecadação Estadual Consolidado utilizado para o pagamento do preço relativo ao serviço a ser prestado pela JUCEMG e dos outros órgãos, como SEF, Corpo de Bombeiros.